# MATLAB7.0 在 TI C2000 DSP 系统设计中的应用

亮.林 辉.薛丽英 梅

(西北工业大学自动化学院,西安 710072)

摘 要:传统的 DSP 软件开发都是先设计 DSP 上的算法并仿真然后将其写成特定 DSP 的代码 (c或是汇编)在目标板上实现。介绍了一种新的高效、集成的 DSP 软件设计方法。利用 MATLAB7.0新提供的 Embeded Target for TI C2000 DSP, simulink, Real - Time Workshop 和 TI 的 CCS IDE 相结合, 在 MATLAB 环境下生成 DSP 的 C 代码并调用 CCS IDE 编译连接, 实现了 DSP 软 件设计与实现的统一,极大的缩短了开发周期。利用这种方法开发的根据 AD 口采集电压信号调 节 PWM 输出占空比的程序已在 F2812 目标板上成功运行。

关键词:仿真;数字信号处理器;系统级设计

文献标识码:A 中图分类号: TP368 文章编号:1002-2279(2009)01-0167-03

## The Application of MATLAB7.0 in Developing TI C2000 DSP on System level

MEI Liang, LIN Hui, XUE Li - ying

(Northwestern Polytechniacal University, Xi' an 710072, China)

Abstract: Traditional development of DSP software is first to design the DSP arithmetic and then generate code manually for especial DSP. In this article a new high – efficient DSP developing method is introduced. The design of DSP software and realization can be completed in MATLAB environment with use of Embeded Target for TI C2000 DSP, simulink, Real - Time Workshop and TI's CCS IDE. A program that adjusting the duty cycle of PWM by the voltage collected by ADC has work well on the F2812 target.

Key words: Simulink: DSP: System level development

#### 引 言  $\mathbf{1}$

DSP 软件设计开发一般分为两个部分:开发设 计和产品的实现。开发设计部分主要完成 DSP 算 法开发和方案设计,这部分现可用 MATLAB 仿真来 实现;产品的实现主要在硬件电路板上来验证开发 设计的正确性,要求设计者对 DSP 芯片有相当程度 的了解,特别是各个寄存器的作用和存储空间的特 性和扩展。这两个部分通常是在不同阶段相互独立 地完成,因此开发流程存在许多问题,如相互之间的 协作,系统范围内的算法测试,系统设计的错误不能 被及时发现等。

如果利用 Matlab7.0 中的 Embeded Target for TI C2000 DSP 对 TI C2000 进行软件设计, 则算法设计 和产品的实现在统一的开发环境中进行,从而有效

地将开发流程的两个部分结合在一起。

#### $\mathbf{2}$ 基于 MATLAB7.0 的开发过程

图 1 是在 MATLAB7.0 环境下 DSP 软件的设计 及实现过程:首先根据设计方案在 MATLAB/ simulink环境下搭建模型,然后通过 MATLAB 中的 Real - Time Workshop 生成 CCS IDE 中特定 DSP 的 C 代码并完成代码的编译连接而后下装到目标板中运 行。在整个过程中设计者只要专注于在 MATLAB 的 图形化设计环境中建模、仿真,针对 DSP 的代码将 自动生成,无需设计者编写源代码。而且平台变换 时模型变化很小,很容易实现不同平台的软件移植。

Embeded Target for TI C2000 DSP 介绍 3

Embeded Target for TI C2000 DSP 是 集 合 了

作者简介:梅亮(1980-),男,湖南常德人,硕士研究生,主研方向:计算机在测控系统中的应用。 收稿日期:2005-10-01

MATLAB、Simulink 和 TI 公司的 eXpressDSP 工具的 一个开发平台。它基于图块的系统级仿真环境,分 级系统的描述方式,提供了真正的自顶向下的设计 方法,并且通过图块的方式搭建模型,针对不同平台 生成C代码。

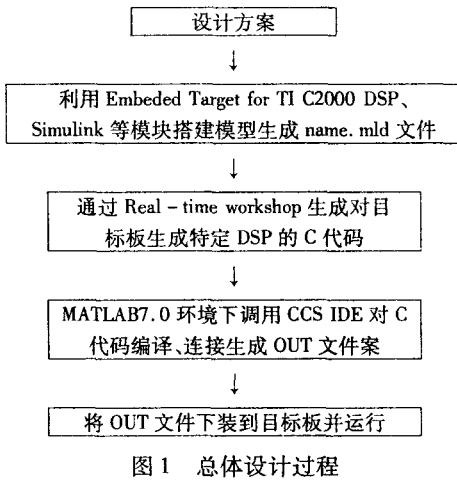

它通过 MATLAB 工具箱中的 Real - Time Workshop 和 TI 的开发工具将开发者设计的仿真模型生 成 C 代码。Real - Time Workshop 从生成的 C 代码 编译产生项目文件,并将生成的 C 代码编译连接成 DSP 的可执行文件下装到目标板中运行。通过 Real - Time Workshop 生成的目标代码专门针对特定的 硬件,包括了 L/O 设备的驱动和中断服务程序,对生 成代码的编译、连接都是通过 CCS 来完成的,这样 才能将生成的可执行文件下装到 TI 的 DSP 中运行。 Embedded Target for TI C2000 DSP 可以通过与 CCS 的连接在 MATLAB 环境下完成这些操作。当代码 在目标板中运行时可以通过 CCS 的调试工具或是 MATLAB 与 CCS 的通信通道来查看运行情况,从而 对算法或是模型进行充分的验证。

Embeded Target for TI C2000 DSP 中包含以下 几个模块:

(1)F2812eZdsp, 为模型选择编译、连接和代码 生成方式等参数。例如编译过程中是否保存汇编代 码、选择目标 DSP 等。

(2) C28xADC 模块: 对应 C28x 的 AD 转换模 块。它的参数设置的选项对应 AD 模块中特定设置 的寄存器。例如 AD 转换的触发条件选择软件触发 还是定时器触发,转换通道选择等。它的输出是一 个 12 位的无符号整型向量, 对应 C28x 的 12 位 AD 转换。

 $(3)$ C28x PWM 模块: 对应 C28x 中的脉宽调制 模块。模块包含了对 A、B 两个事件管理器的选项 设置,每个管理器控制3对脉冲的输出。此外还能 加入死区控制,避免逆变桥上下桥臂的直通。

另外 MATLAB7.0 还提供了专门针对 28 系列 的电机控制库: C28x DMC Library, 包括: Clarke 变换 模块、Park 和反 Park 变换模块、PID 控制模块、空间 矢量生成模块、速度测量模块等,使得搭建电机控制 模型非常方便。

### 4 应用举例

TI 公司的 2000 系列是针对工业控制领域而设 计的,所以 Embedded Target for TI C2000 DSP 也具 备同样的特点。

TMS320F2812 是美国 TI 公司推出的目前国际 市场上最先进、功能最强大的 32 位定点 DSP 芯片。 它既有数字信号处理能力,又有强大的事件管理能 力和嵌入式控制功能,特别适用于有大批量数据处 理的测控场合,如工业自动化控制、电力电子技术应 用、智能化仪器仪表以及电机控制系统等。本文目 标板采用的是 F2812 的最小系统。

本系统搭建的是一个 PWM 波的产生模型,由 AD 模块采集来的信号控制 PWM 输出的占空比。 具体实现步骤如下:

(1) 安装 F2812 目标板, 安装并设置 TI 提供的 相关软件 CCS IDE。

(2) 模型搭建, simulink 环境下搭建模型如图 2 所示。

(3)参数设置:

・ADC 模块设置: 选用 A0 通道, 采样时间为  $0.8$ ms

· PWM 模块设置: 选用事件管理模块 A 的 PWM1 和 PWM2(两个输出逻辑相反), 脉冲宽度由 外部输入来控制,加入16个周期的死区防止上下桥 臂直通。

· F2812 eZdsp 参数基本保持默认设置,编译后 自动下装并运行;目标板选择 F2812 PP Emulator。

· Simulink 设置中注意选择求解器为固定步长 (Fix\_step),因为 RTW 只能从固定步长的模型生成 代码。其他保留默认值。

· Real - Time Workshop 中, RTW 的目标文件:  $ti$ <sub>-c</sub>2000<sub>grt.</sub> the;

make command: make\_rtw

template makefile:  $ti_c 2000_{\text{grt.}}$  tmf;

软件环境设置中目标板的浮点运算采用 ANSI-C。其他保留默认值。

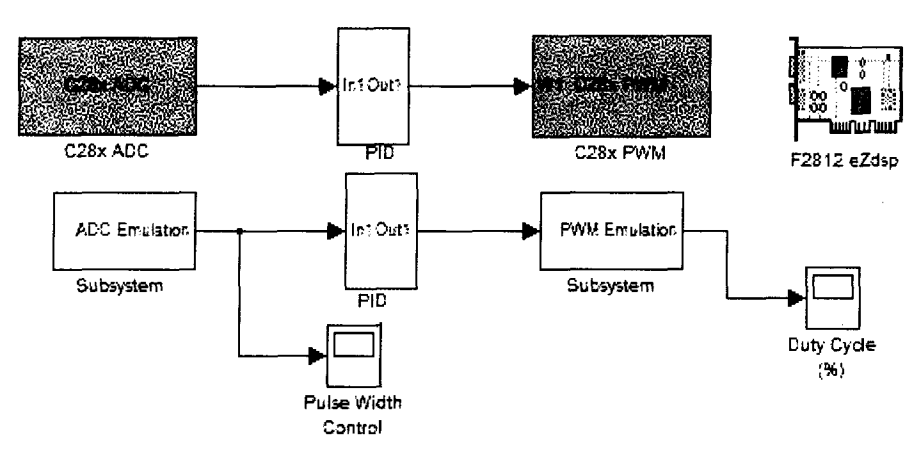

图 2 PWM 波生成模型

(4) 生成代码并下装运行, 点击 Build 后在 ### Build complete MATLAB El DownloadingCOFFfile

### Loading TLC function libraries

… -

### TLC code generation complete.

### Creating project in Code Composer Studio  $(m)$ 

## Building Code Composer Studio(tm ) project...

 $\frac{4}{4}$  Downloaded: c2812adcpwmtest.out

随后 CCS IDE 环境中程序的编译过程也出现 在屏幕上, 编译完成后. OUT 文件自动下装到目标 板上并运行。

(5) 运行结果

程序的仿真波形和在目标板上运行后输出的 PWM 波形对比如图 3 所示。

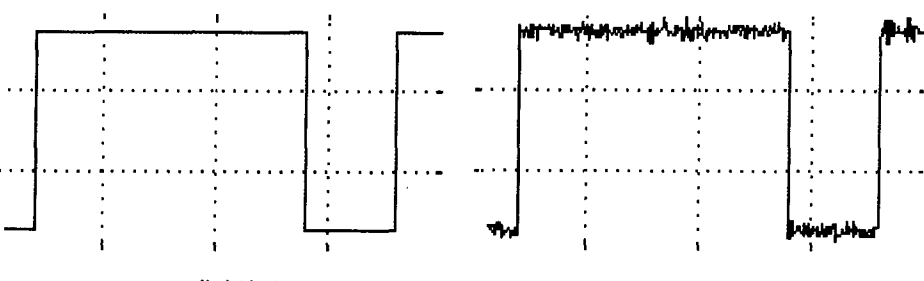

(a) (b)

图 3 仿真波形与实际输出波形比较

成开发工具能够方便地将软件的设计与产品的实现 结合起来,消除了传统设计方法的不足。

参考文献:

- $[1]$  李真芳, 等. DSP 程序开发 MATLAB 调试及直接目标 代码生成[M]. 西安:西安电子科技大学出版社,2003:  $294 - 349.$
- $[2]$  张卫宁, 编译. TMS320C28X 系列 DSP 的 CPU 与外设 (下)[M]. 北京: 清华大学出版社, 2004: 272-376.
- [3] 魏克新, 等. MATLAB 语言与自动控制系统设计 [M]. (第2版). 北京: 机械工业出版社, 2004-09.

从图 3 可以看出二者相差很小。证明了由 MATLAB模型生成的代码是有效的,运行结果也与 仿真结果近似,进而证明这种设计方法高效、快捷。

#### 5 结束语

应用 Matlab7.0 对 DSP 进行系统级的设计极大 改进了传统的设计方法。系统级的设计环境,有助 于在设计早期发现错误和应对系统复杂性不断增加 的挑战,使用 Embedded Target for TI C2000 DSP 集